#### For more information please contact support@innovative-technology.co.uk

#### NV200 firmware 4.13 released

NV200 firmware is now at version 4.13. NV200 currency dataset files are all being rereleased incorporating this new firmware \_NV0200413 and will be available to download from the Technical Support / Currency Download section of our website. New features include:

- Improved note acceptance routines.
- Improved operation of refill mode.
- Updated routines for Get Minimum Payout, reports busy during reset cycle.
- Improved payout jam detection when note doesn't leave payout module.
- Payout improvements for handling larger notes.
- Improved power loss routines and note position detection.

- In SSP, encrypted commands sent before key negotiation will respond with 'key not set' faster.

- Improved handling of long ccTalk packets.

- Fixed Error During Payout response in CC2 interface on MultiCurrency Status Request.

## IF9, IF10, IF15 firmware 1.06 released

New firmware has been released for the IF9, IF10 and IF15 Interface Converters. This firmware is now available to download from our website within Technical Support / Firmware Download and is listed under Accessories.

IF9 (SSP to Binary) - IF00091061466000.if1 IF10 (SSP to Parallel) - IF00101061382000.if1 IF15 (SSP to Pulse) - IF00151061466000.if1

New features include:

- Resolves issue with toggling inhibts at speed leaves the validator disabled

## NV7 & NV8 obsolete notification

From 1st January 2012 we will no longer accept any NV7 or NV8 units for repair or service and no spare parts will be available once stocks are depleted. We recommend updating to the NV9 USB and NV10 USB bank note validators for increased levels of security and technology. These USB validators are the latest in the 'Smiley' generation and maintain the size, shape and compatibility of the NV7 / NV8 for ease of installation.

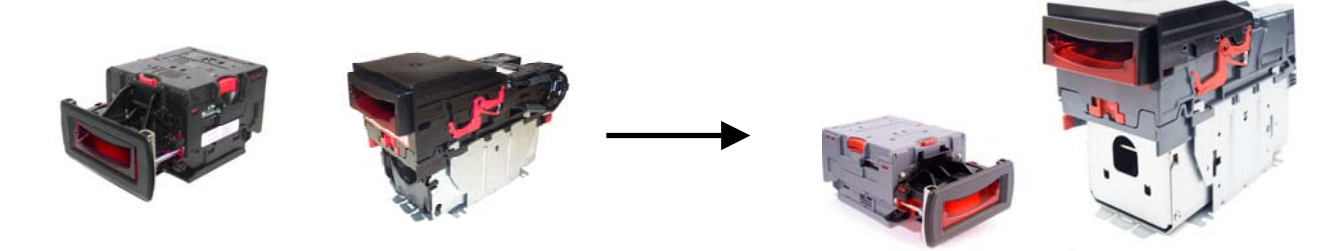

## DA2 Programming Kit

 and a USB cable. All currency dataset files, firmware and software files are available to The DA2 is a programming and communications tool, allowing direct communication with ITL validators and a PC. The DA2 kit is available from your local office or via the web shop 'Order' Tab. Each DA2 kit contains the DA2 dongle and 12V power supply cable, an ITL ribbon cable download for free from the Technical Support section of our website.

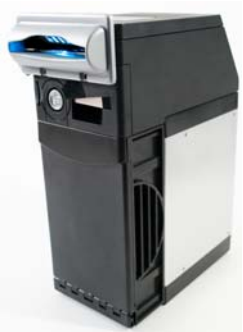

## CcTalk DES – Data Encryption Standard

CcTalk DES security is a variant of ccTalk and is now available for the following ITL validators.

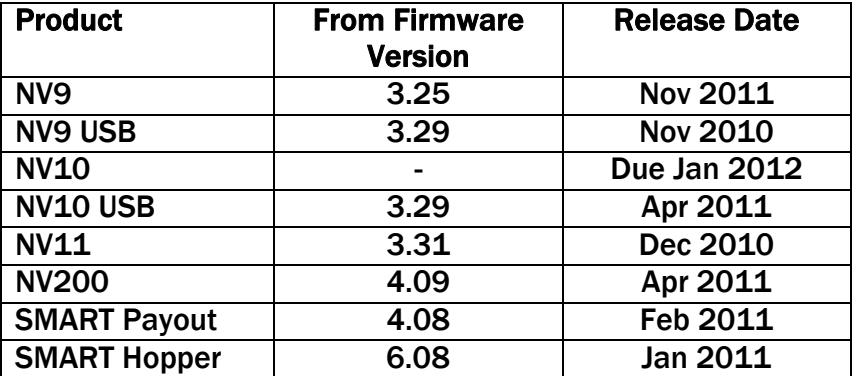

For more information on ccTalk DES and how to update existing validators please refer to the February 2011 Technical Bulletin, available on our website.

# Newly released datasets – November 2011

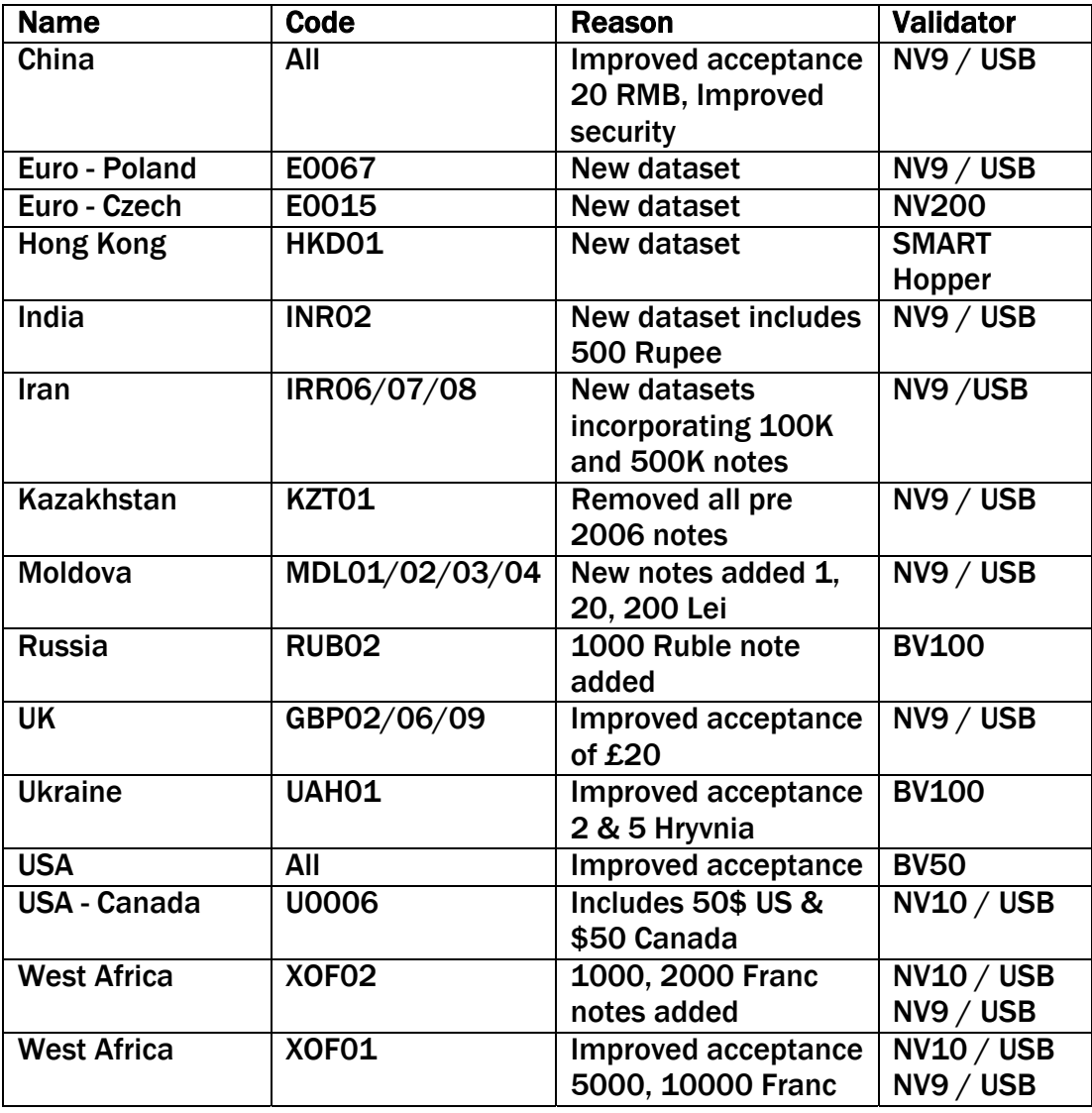

Join us on Facebook - www.facebook.com/InnovativeTechnology

## SMART Data

Innovative Technology currency dataset files contain information about the notes that are to be accepted or rejected by the validator and as such are core to the operation of all ITL bank note validators. ITL have developed the SMART Data process in response to an industry requirement to address the following issues:

- The fast turnaround of fraudulent and bad acceptance issues.
- Flexibility in datasets.
- Overcome the difficultly of accessing notes (can't be exported or transported easily)

SMART Data is based around a free software programme allowing end users to alter, create or customise their own currency dataset files. Using SMART Data customers can add a new issue note to their existing dataset file or eliminate a fake note by adding it to the dataset themselves. The process is simple and described overleaf.

Marketing Executive, Dayna Patterson said "SMART Data is a really exciting programme that gives ITL customers the tools to customise their own dataset files. SMART Data allows false notes, new issue notes and notes with differing wear patterns to be quickly incorporated into currency dataset files. For example, customers will now be able to incorporate into their currency datasets personal notes that are specific to their area, perhaps heavily worn notes due to supply or notes affected by severe temperature or humidity conditions. SMART Data will be launched at the January shows and I would like to invite everyone to our stands for a demonstration of the new SMART Data programme."

#### January 2012 Exhibitions

IMA: Stand C12/8a - 17th – 20th January – Fairground, Dϋsseldorf, Germany ICE: Stand 4260 - 24th – 26th January – Earls Court, London, UK EAG: Stand 154 - 24th – 26th January – Excel, London, UK

## For more information or to register for a SMART Data account visit www.innovative-technology.co.uk/smartdata

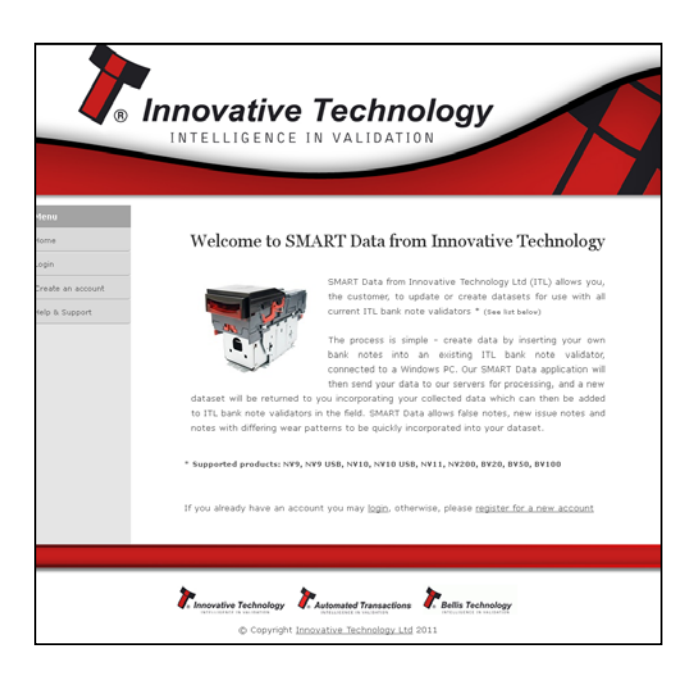

# SMART Data

#### Step 1

Note Data is created by the user who inserts their own bank notes into a normal ITL bank note validator (connected to a Windows PC). - No special firmware or configuration is required only SMART Data.

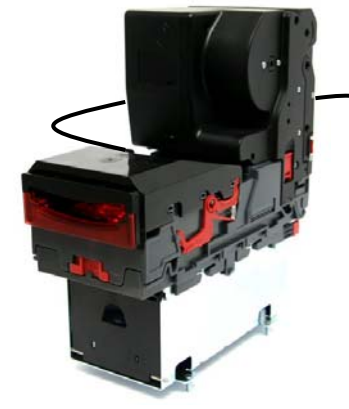

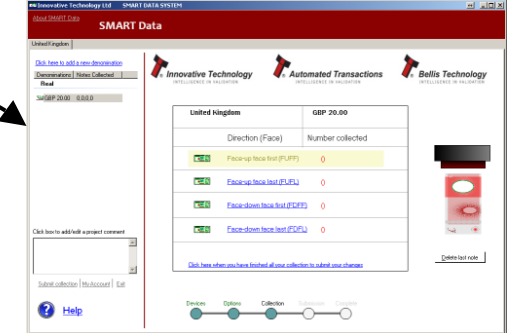

#### Step 2

The SMART Data software application sends the collected data via the internet to the Innovative Technology servers for processing. A new dataset is created incorporating the collected data.

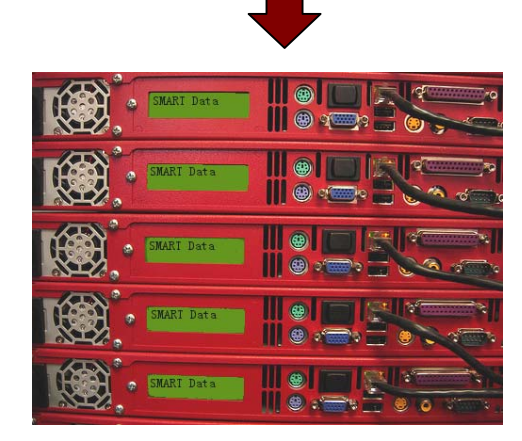

## Step 3

The new dataset will be available for download from the SMART Data website.

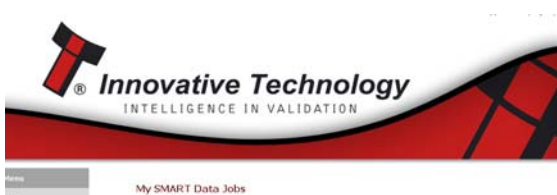

.<br>Nelow is a list of your submissions to SMART Data. Datasets will be available for download<br>snce your job has finished processing. Please note, processing can take up to 48 hours to  $0 \text{ m}$   $\text{m}$   $\text{m}$ Delete Job Complete Romisad  $\theta$  m  $\sin(4\pi t - \pi t)$ Delete Job **Dominal**  $2011 - 21 - 01$ Detete Job

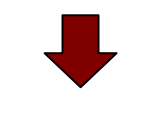

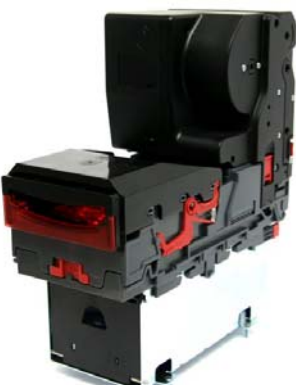

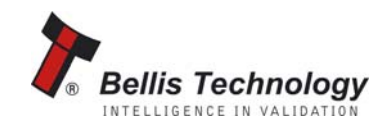

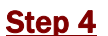

This new dataset can then be incorporated into ITL bank note validators in the field usin g standard ITL programming tools.

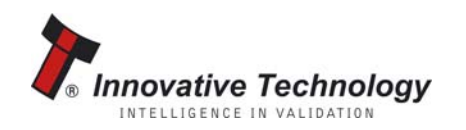

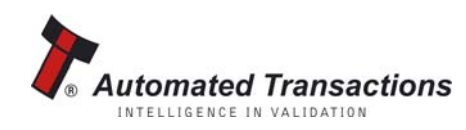